## **Les mots-clés**

- Paramétrer -

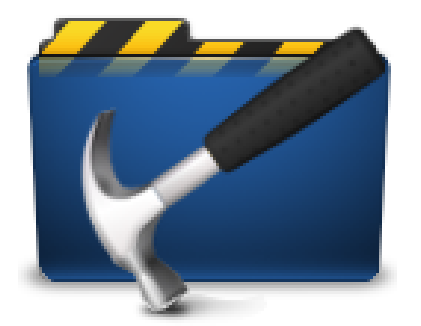

Publication date: vendredi 13 février 2009

**Copyright © Escal V4 - Tous droits réservés**

Pour profiter pleinement du jeu de squelettes ESCAL, il faut utiliser quelques mots clés. Il va donc vous falloir

- activer l'utilisation des mots-clés dans l'espace privé (Configuration -» Contenu du site)
- créer des groupes de mots-clés et des mots-clés dans ces groupes (Edition -» mots-clés).
- associer le ou les mots-clés que vous voulez à la rubrique, l'article ou le site selon ce que vous voulez faire.

Les noms des groupes ou des mots-clés indiqués en **rouge** doivent être exactement respectés. Les autres sont laissés à votre imagination.

NB : depuis la version **3.72.26**, Escal se charge

- d'activer l'utilisation des mots-clés
- de créer les groupes **affichage** et **Agenda\_couleur** s'ils n'existent pas
- de créer les mots clés à l'intérieur de ces groupes s'ils n'existent pas au moment où vous activez ou mettez à jour Escal.

Si vous désactivez Escal, ces groupes perdureront mais si vous désinstallez Escal, ces groupes seront supprimés, ainsi que tout votre paramétrage d'Escal.

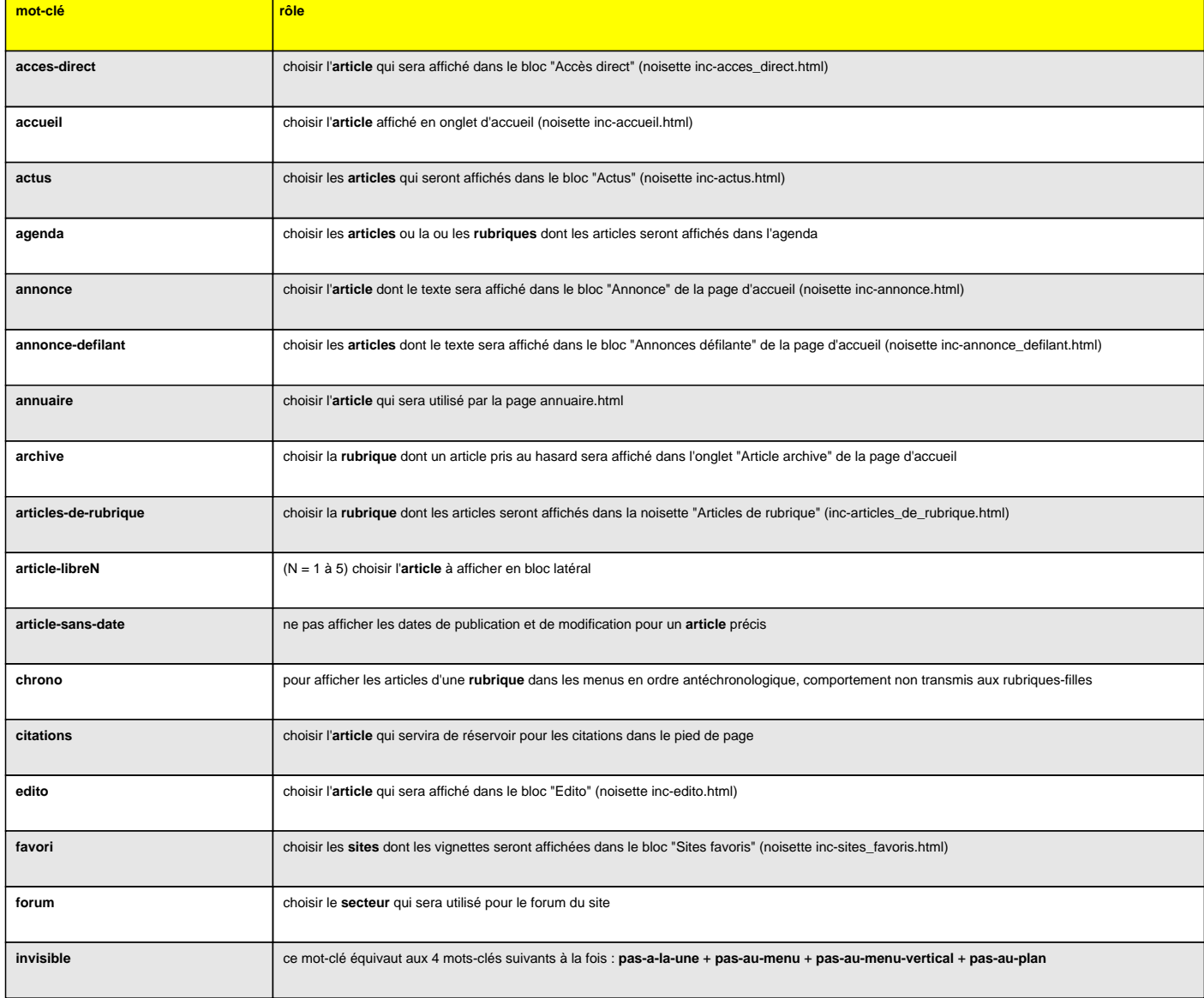

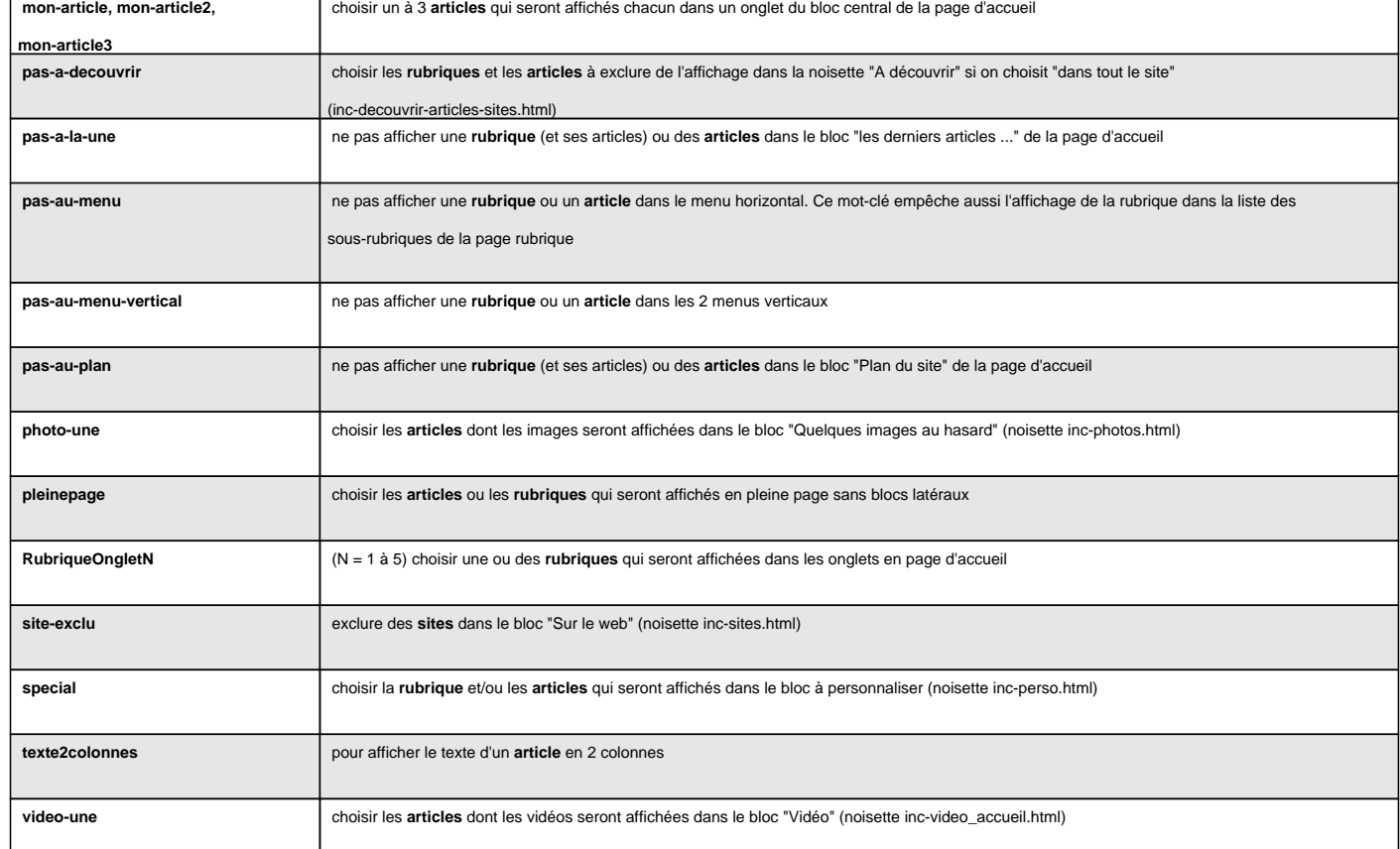

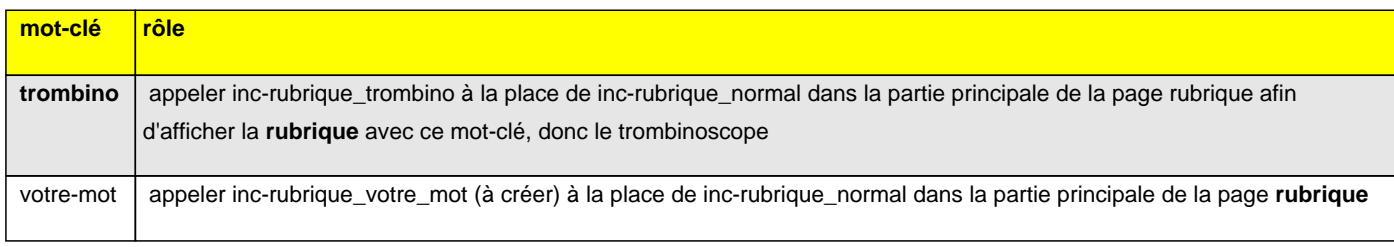

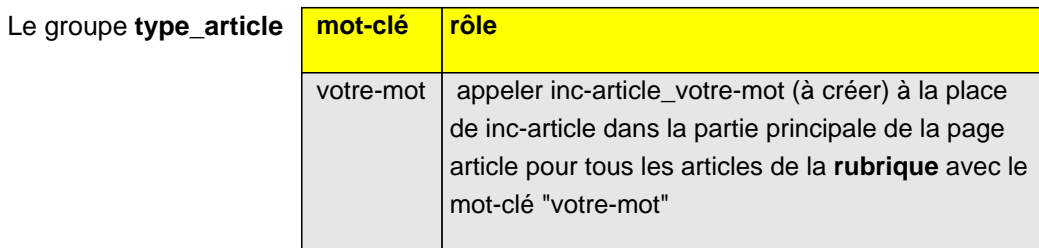

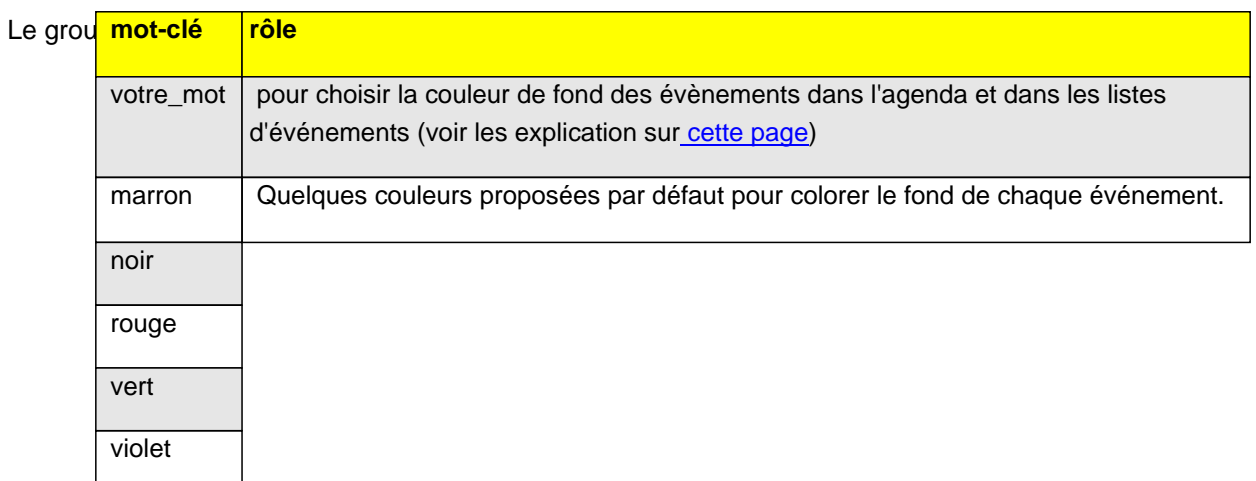

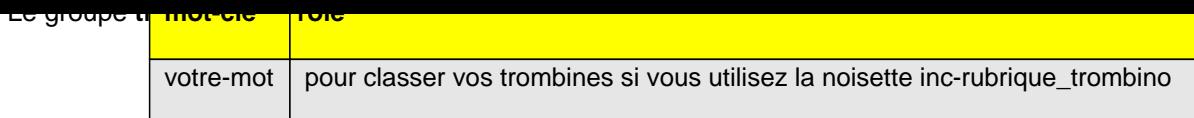